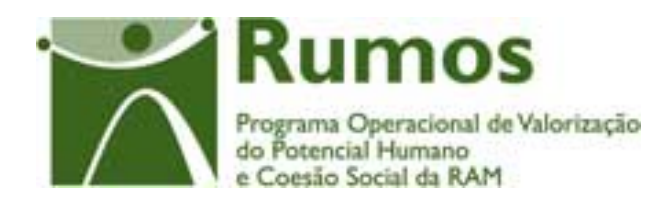

# Integração do Rumos no SIIFSE

# **Manual do Utilizador**

# **Formulário de Candidatura F05**

Acção –Tipo: 1.2.3.1

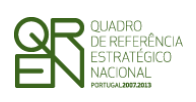

*INTEGRAÇÃO NO SIIFSE FORMULÁRIO DE CANDIDATURA F05* 

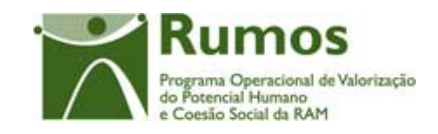

### **CONTROLO DO DOCUMENTO**

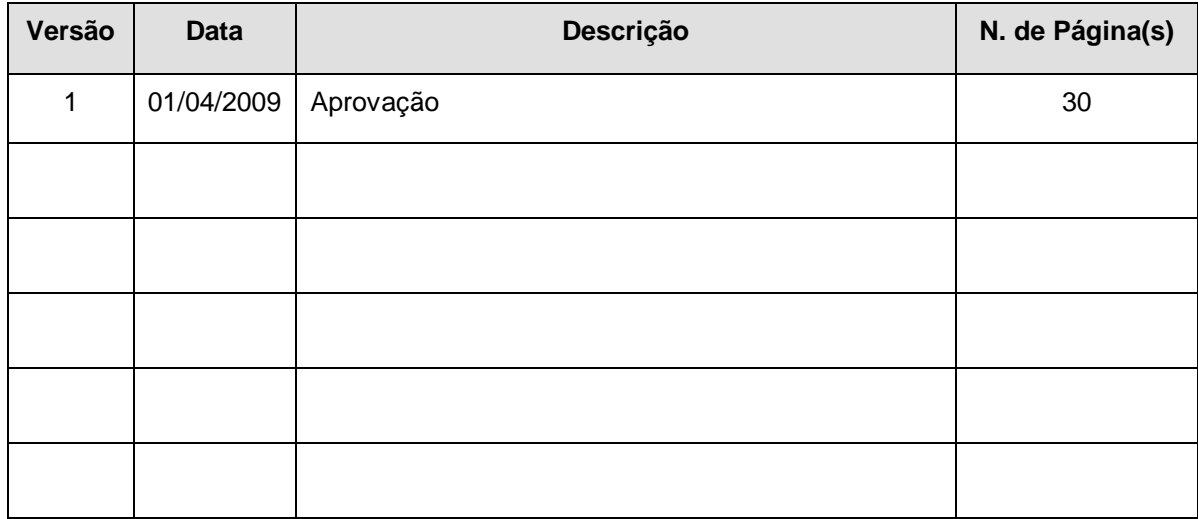

Aprovação: Director de Serviços do Fundo Social Europeu

Informação PÚBLICA que, sendo pertença da DRQP, pode ser divulgada para o público em geral sem qualquer prejuízo para a Direcção Regional ou para pessoas e entidades com ela relacionada.

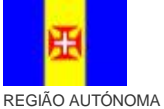

![](_page_1_Picture_8.jpeg)

![](_page_1_Picture_9.jpeg)

pág. 1 / 30

DA MADEIRA

![](_page_2_Picture_0.jpeg)

INTEGRAÇÃO NO SIIFSE **FORMULÁRIO DE CANDIDATURA F05** 

![](_page_2_Picture_2.jpeg)

# ÍNDICE

![](_page_2_Picture_41.jpeg)

Informação PÚBLICA que, sendo pertença da DRQP, pode ser divulgada para o público em geral sem qualquer prejuízo para a Direcção<br>Regional ou para pessoas e entidades com ela relacionada.

![](_page_2_Picture_6.jpeg)

![](_page_2_Picture_7.jpeg)

![](_page_2_Picture_8.jpeg)

pág. 2 / 30

REGIÃO AUTÓNOMA DA MADEIRA

REPÚBLICA<br>PORTUGUESA

![](_page_3_Picture_0.jpeg)

*INTEGRAÇÃO NO SIIFSE FORMULÁRIO DE* 

*CANDIDATURA F05* 

![](_page_3_Picture_3.jpeg)

Informação PÚBLICA que, sendo pertença da DRQP, pode ser divulgada para o público em geral sem qualquer prejuízo para a Direcção Regional ou para pessoas e entidades com ela relacionada.

![](_page_3_Picture_5.jpeg)

![](_page_3_Picture_6.jpeg)

![](_page_3_Picture_7.jpeg)

pág. 3 / 30

![](_page_4_Picture_0.jpeg)

![](_page_4_Picture_2.jpeg)

#### *CANDIDATURA F05*

# **1 Introdução**

## 1.1 Enquadramento e objectivos

O presente documento pretende descrever todo o processo associado à recolha directa no SIIFSE do formulário de candidatura das entidades beneficiárias pelo arranque e execução das operações a serem apoiadas no âmbito da Acção-Tipo 1.2.3.1, Acções de Formação-Consultoria, do Programa Rumos.

# 1.2 Visão global dos requisitos funcionais

Foram estabelecidos os seguintes requisitos para a recolha do formulário, os restantes requisitos transversais a todos os formulários encontram-se no Source Safe, documento AP299\_FRM\_v00.doc 1:

§ Em candidatura o projecto poderá abranger até 36 meses;

### 1.3 Estrutura do documento

O documento encontra-se estruturado em 3 capítulos:

- § **Capítulo 1 Introdução** onde se apresentam os principais requisitos funcionais e os pressupostos que foram delineados em reuniões prévias à elaboração do presente documento;
- § **Capítulo 2 Descrição dos ecrãs que corporizam o formulário** e de que forma estes se articulam bem como a estrutura de navegação. Para cada ecrã é descrito o layout, as validações que lhe estão subjacentes e o processo inerente à confirmação em cada ecrã (e.g.: actualizações de dados, alterações de estados);

Informação PÚBLICA que, sendo pertença da DRQP, pode ser divulgada para o público em geral sem qualquer prejuízo para a Direcção Regional ou para pessoas e entidades com ela relacionada.

![](_page_4_Picture_15.jpeg)

 $\overline{a}$ 

![](_page_4_Picture_16.jpeg)

![](_page_4_Picture_17.jpeg)

pág. 4 / 30

REGIÃO AUTÓNOMA DA MADEIRA

PORTUGUESA

![](_page_5_Picture_0.jpeg)

![](_page_5_Picture_2.jpeg)

- *CANDIDATURA F05*
- § **Capítulo 3** Neste capítulo é apresentado o **modelo de dados** de suporte ao presente formulário.

# **2 Candidatura**

O acesso à funcionalidade é feito através da entrada de menu "Candidatura", sub-menu "Candidatura", conforme ilustrado na figura abaixo.

![](_page_5_Figure_7.jpeg)

2.1 Estrutura de navegação

Informação PÚBLICA que, sendo pertença da DRQP, pode ser divulgada para o público em geral sem qualquer prejuízo para a Direcção Regional ou para pessoas e entidades com ela relacionada.

![](_page_5_Picture_10.jpeg)

![](_page_5_Picture_11.jpeg)

![](_page_5_Picture_12.jpeg)

pág. 5 / 30

REGIÃO AUTÓNOMA DA MADEIRA

-<br>UNIÃO EUROPEIA<br>Fundo Social Europeu

![](_page_6_Picture_0.jpeg)

*FORMULÁRIO DE* 

![](_page_6_Picture_3.jpeg)

*CANDIDATURA F05* 

![](_page_6_Figure_5.jpeg)

Informação PÚBLICA que, sendo pertença da DRQP, pode ser divulgada para o público em geral sem qualquer prejuízo para a Direcção Regional ou para pessoas e entidades com ela relacionada.

![](_page_6_Picture_7.jpeg)

DA MADEIRA

![](_page_6_Picture_8.jpeg)

![](_page_6_Picture_9.jpeg)

pág. 6 / 30

![](_page_7_Picture_0.jpeg)

![](_page_7_Picture_2.jpeg)

### 2.2 Lista de Candidaturas<sup>1</sup>

A Lista de Candidaturas encontra-se na área de ecrãs transversais dos formulários de candidatura, o desenho técnico/funcional deste formulário encontra-se especificado no documento AP299\_FRM\_v00.doc.

![](_page_7_Figure_5.jpeg)

Informação PÚBLICA que, sendo pertença da DRQP, pode ser divulgada para o público em geral sem qualquer prejuízo para a Direcção Regional ou para pessoas e entidades com ela relacionada.

![](_page_7_Picture_8.jpeg)

 $\overline{a}$ 

![](_page_7_Picture_9.jpeg)

![](_page_7_Picture_10.jpeg)

pág. 7 / 30

<sup>1</sup> Não efectuámos no momento nenhuma alteração na lista. Se se vier a verificar a necessidade de identificar o Organismo Intermédio na lista de Projectos, esta será uma alteração transversal, uma vez que a lista é comum a todos os formulários.

REGIÃO AUTÓNOMA DA MADEIRA

![](_page_8_Picture_0.jpeg)

![](_page_8_Picture_2.jpeg)

# 2.3 Identificação da Acção-Tipo a que se candidata

A Identificação da Acção-Tipo encontra-se na área de ecrãs transversais dos formulários de candidatura, o desenho técnico/funcional deste formulário encontra-se especificado no documento AP299\_FRM\_v00.doc.

![](_page_8_Picture_264.jpeg)

Informação PÚBLICA que, sendo pertença da DRQP, pode ser divulgada para o público em geral sem qualquer prejuízo para a Direcção Regional ou para pessoas e entidades com ela relacionada.

![](_page_8_Picture_7.jpeg)

![](_page_8_Picture_8.jpeg)

![](_page_8_Picture_9.jpeg)

pág. 8 / 30

![](_page_9_Picture_0.jpeg)

![](_page_9_Picture_2.jpeg)

### 2.4 Entidade Beneficiária

A Entidade Beneficiária encontra-se na área de ecrãs transversais dos formulários de candidatura, o desenho técnico/funcional deste formulário encontra-se especificado no documento AP299\_FRM\_v00.doc.

![](_page_9_Picture_529.jpeg)

Informação PÚBLICA que, sendo pertença da DRQP, pode ser divulgada para o público em geral sem qualquer prejuízo para a Direcção Regional ou para pessoas e entidades com ela relacionada.

![](_page_9_Picture_7.jpeg)

![](_page_9_Picture_8.jpeg)

![](_page_9_Picture_9.jpeg)

pág. 9 / 30

![](_page_10_Picture_0.jpeg)

*FORMULÁRIO DE* 

*CANDIDATURA F05* 

![](_page_10_Picture_4.jpeg)

# 2.5 O Projecto

### **2.5.1 Caracterização do Projecto**

![](_page_10_Picture_335.jpeg)

Informação PÚBLICA que, sendo pertença da DRQP, pode ser divulgada para o público em geral sem qualquer prejuízo para a Direcção Regional ou para pessoas e entidades com ela relacionada.

![](_page_10_Picture_9.jpeg)

DA MADEIRA

![](_page_10_Picture_10.jpeg)

![](_page_10_Picture_11.jpeg)

pág. 10 / 30

UNIÃO EUROPEIA<br>Fundo Social Europeu

![](_page_11_Picture_0.jpeg)

*FORMULÁRIO DE* 

![](_page_11_Picture_3.jpeg)

*CANDIDATURA F05* 

![](_page_11_Picture_450.jpeg)

Neste ecrã é introduzida a informação relativa à caracterização do projecto, designadamente:

- Resumo do Projecto.
- Modelo de intervenção (escolha múltipla):
	- o Formação Acção Padronizada
	- o Formação Acção Individualizada
- Perfil da Entidade:
	- o Entidade Empregadora
	- o Entidade Formadora;
	- o Outros Operadores.
- As datas de inicio e fim do projecto (campos não editáveis, pois são calculados, respectivamente, com base na menor data de início e maior data de fim das componentes de Formação e Consultoria)
- Nº de empresas a apoiar;
- Caracterização do plano estratégico sectorial (aplicável no caso do modelo padronizado);
- Formação;

Informação PÚBLICA que, sendo pertença da DRQP, pode ser divulgada para o público em geral sem qualquer prejuízo para a Direcção Regional ou para pessoas e entidades com ela relacionada.

![](_page_11_Picture_20.jpeg)

![](_page_11_Picture_21.jpeg)

![](_page_11_Picture_22.jpeg)

![](_page_12_Picture_0.jpeg)

![](_page_12_Picture_2.jpeg)

- § Formação a desenvolver para PME's (seleccionada sempre a opção "Sim" não sendo possível de alteração);
- § Formação a desenvolver para Entidades da Economia Social (seleccionada sempre a opção "Não" não sendo possível de alteração);
- Organismo Intermédio, preenchido automaticamente com o OI "Direcção Regional da Qualificação Profissional", sem possibilidade de alteração.

Notas informativas existentes no ecrã:

o **Modelo de intervenção** - *texto a definir*.

#### *Operações*

- § Botão "Confirmar" para registar/alterar a informação inserida no ecrã;
- § Botão "Cancelar" para fazer *reset* à informação introduzida no ecrã;
- § Botão lateral "Listagem" para retornar à listagem de Candidaturas.

#### *Validações*

- § Todos os campos são de preenchimento obrigatório, excepto a caracterização do plano estratégico sectorial no caso do modelo de intervenção ser apenas de "Formação – Acção Individualizada" e do Organismo Intermédio.
	- § Dimensões dos campos (conforme desenho do ecrã).
	- § N.º de empresas a apoiar tem de ser maior que zero.

#### *Processo*

§ "Confirmar" regista a informação digitada no ecrã e navega para o ecrã "O Projecto – Acompanhamento".

Informação PÚBLICA que, sendo pertença da DRQP, pode ser divulgada para o público em geral sem qualquer prejuízo para a Direcção Regional ou para pessoas e entidades com ela relacionada.

![](_page_12_Picture_19.jpeg)

![](_page_12_Picture_20.jpeg)

PORTUGUESA

![](_page_12_Picture_21.jpeg)

![](_page_13_Picture_0.jpeg)

![](_page_13_Picture_2.jpeg)

### **2.5.2 Acompanhamento do Projecto**

O ecrã de acompanhamento do projecto encontra-se no desenho técnico/funcional dos ecrãs transversais.

![](_page_13_Picture_277.jpeg)

A este formulário aplicam-se os campos de acompanhamento do projecto:

• Acompanhamento do Projecto

Informação PÚBLICA que, sendo pertença da DRQP, pode ser divulgada para o público em geral sem qualquer prejuízo para a Direcção Regional ou para pessoas e entidades com ela relacionada.

![](_page_13_Picture_9.jpeg)

![](_page_13_Picture_10.jpeg)

![](_page_13_Picture_11.jpeg)

pág. 13 / 30

REGIÃO AUTÓNOMA DA MADEIRA

![](_page_14_Picture_0.jpeg)

*FORMULÁRIO DE* 

![](_page_14_Picture_3.jpeg)

*CANDIDATURA F05* 

### 2.6 Componente Formação

![](_page_14_Picture_570.jpeg)

Neste ecrã é introduzida a informação relativa aos objectivos quantificados do projecto, Componente Formação, designadamente:

- o As datas de inicio e fim da componente
- o Nº de Formandos (distribuídos por género)
- o Volume de formação
	- § Horário laboral
	- § Horário pós-laboral
- o Nº médio horas por formando
- o Nº de horas de monitoragem
- o Nº de Acções de formação
- Fundamentação dos objectivos quantificados

Informação PÚBLICA que, sendo pertença da DRQP, pode ser divulgada para o público em geral sem qualquer prejuízo para a Direcção Regional ou para pessoas e entidades com ela relacionada.

![](_page_14_Picture_18.jpeg)

![](_page_14_Picture_19.jpeg)

PORTUGUESA

![](_page_14_Picture_20.jpeg)

pág. 14 / 30

![](_page_15_Picture_0.jpeg)

![](_page_15_Picture_2.jpeg)

Notas informativas existentes no ecrã:

o **Objectivos quantificados** - "Em fase de execução irá ser recolhida informação relativa à caracterização das acções e cursos desenvolvidos e à caracterização dos formandos ".

Foi criado um *link* onde a entidade terá acesso ao ficheiro, em Excel, com a informação que lhe vai ser solicitada em execução. Este ficheiro será o que, em execução física, depois de devidamente preenchido e validado, será importado.

### *Operações*

- § Botão "Confirmar" para registar/alterar a informação inserida no ecrã;
- § Botão "Cancelar" para fazer *reset* à informação introduzida no ecrã;
- § Botão lateral "Listagem" para retornar à listagem de candidaturas.

#### *Validações*

 $\overline{a}$ 

- § Este ecrã é de preenchimento opcional.
- § Todos os campos são de preenchimento obrigatório.
- § A data de início da componente terá que ser inferior à data de fim da componente.
- § A duração da componente poderá abranger até 36 meses;
- § As datas estão condicionadas à data de início e fim do Quadro.<sup>1</sup>
- § Volume de formação tem que ser maior ou igual a 1.
- § O número total de formandos tem que ser maior que zero.
- § O nº horas de monitoragem terá que ser maior que zero.
- § O nº horas de monitoragem tem que ser menor ou igual que volume formação.
- § O número médio de horas por formando tem que ser maior que um.
- § O número médio de horas por formando tem que ser menor ou igual que o volume de formação.

<sup>1</sup> As data de início e fim do Quadro são: 01 de Janeiro de 2007 a 31 de Dezembro de 2015, estas datas são passíveis de parametrização.

Informação PÚBLICA que, sendo pertença da DRQP, pode ser divulgada para o público em geral sem qualquer prejuízo para a Direcção Regional ou para pessoas e entidades com ela relacionada.

![](_page_15_Picture_24.jpeg)

![](_page_15_Picture_25.jpeg)

![](_page_15_Picture_26.jpeg)

pág. 15 / 30

![](_page_16_Picture_0.jpeg)

*FORMULÁRIO DE* 

*CANDIDATURA F05* 

![](_page_16_Picture_4.jpeg)

- § Dimensões dos campos (conforme desenho do ecrã).
- § O n.º de acções de formação deve ser maior que zero.

#### *Processo*

- § "Confirmar" regista a informação digitada no ecrã
- § Actualiza datas de inicio e fim de projecto, respectivamente, com base na menor data de início e maior data de fim das componentes de Formação e Consultoria.
- § Navega para o ecrã "Componente Consultoria"

### 2.7 Componente Consultoria

![](_page_16_Picture_482.jpeg)

Informação PÚBLICA que, sendo pertença da DRQP, pode ser divulgada para o público em geral sem qualquer prejuízo para a Direcção Regional ou para pessoas e entidades com ela relacionada.

![](_page_16_Picture_14.jpeg)

![](_page_16_Picture_15.jpeg)

![](_page_16_Picture_16.jpeg)

pág. 16 / 30

REGIÃO AUTÓNOMA DA MADEIRA

**PORTUGUESA** 

![](_page_17_Picture_0.jpeg)

![](_page_17_Picture_2.jpeg)

Neste ecrã é introduzida informação relativa aos objectivos quantificados do Projecto – Componente Consultoria:

- As datas de inicio e fim da componente
- Nº de Consultores Formadores:
	- o Internos
	- o Externos
- Nº de Horas de Consultoria:
	- o Nas Intervenções padronizadas
	- o Nas Intervenções individualizadas
- N.º de empresas a apoiar:
	- o Nas Intervenções padronizadas
	- o Nas Intervenções individualizadas

Notas informativas existentes no ecrã:

o **Nº de consultores – formadores** - Indicar apenas o n.º de consultores-formadores associados à componente Consultadoria.

#### *Operações*

- § Botão "Confirmar" para registar/alterar a informação inserida no ecrã;
- § Botão "Cancelar" para fazer *reset* à informação introduzida no ecrã;
- § Botão lateral "Listagem" para retornar à listagem de candidaturas.

#### *Validações*

- § Todos os campos são de preenchimento obrigatório.
- § A data de início terá que ser inferior à data de fim.

Informação PÚBLICA que, sendo pertença da DRQP, pode ser divulgada para o público em geral sem qualquer prejuízo para a Direcção Regional ou para pessoas e entidades com ela relacionada.

![](_page_17_Picture_24.jpeg)

![](_page_17_Picture_25.jpeg)

PORTUGUESA

![](_page_17_Picture_26.jpeg)

pág. 17 / 30

![](_page_18_Picture_0.jpeg)

![](_page_18_Picture_2.jpeg)

- § A duração da componente poderá abranger até 36 meses;
- § As datas estão condicionadas à data de início e fim do Quadro.<sup>1</sup>
- § O nº total de consultores formadores tem que ser maior que zero.
- § O nº total de horas de consultoria tem que ser maior que zero.
- § O nº total de empresas a apoiar tem que ser maior que zero.
- § O Nº de empresas a apoiar componente consultoria tem que ser igual ao nº de empresas a apoiar no projecto.
- § Dimensões dos campos (conforme desenho do ecrã).

#### *Processo*

 $\overline{a}$ 

- § "Confirmar" regista a informação digitada no ecrã
- § Actualiza datas de inicio e fim de projecto, respectivamente, com base na menor data de início e maior data de fim das componentes de Formação e Consultoria.
- § Navega para o ecrã "Custos"

Informação PÚBLICA que, sendo pertença da DRQP, pode ser divulgada para o público em geral sem qualquer prejuízo para a Direcção Regional ou para pessoas e entidades com ela relacionada.

![](_page_18_Picture_16.jpeg)

![](_page_18_Picture_17.jpeg)

![](_page_18_Picture_18.jpeg)

pág. 18 / 30

REGIÃO AUTÓNOMA DA MADEIRA

UNIÃO EUROPEIA

<sup>1</sup> As data de início e fim do Quadro são: 01 de Janeiro de 2007 a 31 de Dezembro de 2015, estas datas são passíveis de parametrização.

![](_page_19_Picture_0.jpeg)

*FORMULÁRIO DE* 

*CANDIDATURA F05* 

![](_page_19_Picture_4.jpeg)

## 2.8 Custos

![](_page_19_Picture_526.jpeg)

Informação PÚBLICA que, sendo pertença da DRQP, pode ser divulgada para o público em geral sem qualquer prejuízo para a Direcção Regional ou para pessoas e entidades com ela relacionada.

![](_page_19_Picture_8.jpeg)

![](_page_19_Picture_9.jpeg)

![](_page_19_Picture_10.jpeg)

pág. 19 / 30

![](_page_20_Picture_0.jpeg)

![](_page_20_Picture_2.jpeg)

Neste ecrã será recolhida a indicação se a entidade pretende, ou não, optar pelo regime forfetário. Falta definir o texto relativo ao (i) informativo. Estará seleccionada a opção "regime de custos reais", sem possibilidade de edição.

Os custos são recolhidos para a totalidade do projecto em conformidade com a estrutura de rubricas definida para esta Acção-Tipo.

O quadro de discriminação dos valores por anos apenas se aplicará a projectos plurianuais.

#### *Operações*

- § Botão "Confirmar" para registar/alterar a informação inserida no ecrã;
- § Botão "Cancelar" para fazer *reset* à informação introduzida no ecrã;
- § Botão lateral "Listagem" para retornar à listagem de candidaturas.

#### *Validações*

- § Todos os campos são de preenchimento obrigatório;
- § O custo total terá que ser superior a zero;
- § No caso de projectos plurianuais o valor total do quadro de distribuição de custos por anos tem de ser igual ao valor total calculado no quadro de discriminação de custos por rubricas;

#### *Processo*

§ "Confirmar" insere/actualiza os dados relativos aos custos previstos para o projecto e navega para o menu "Resumo".

Informação PÚBLICA que, sendo pertença da DRQP, pode ser divulgada para o público em geral sem qualquer prejuízo para a Direcção Regional ou para pessoas e entidades com ela relacionada.

![](_page_20_Picture_17.jpeg)

![](_page_20_Picture_18.jpeg)

PORTUGUESA

![](_page_20_Picture_19.jpeg)

pág. 20 / 30

![](_page_21_Picture_0.jpeg)

*FORMULÁRIO DE* 

![](_page_21_Picture_3.jpeg)

*CANDIDATURA F05* 

### 2.9 Resumo

![](_page_21_Picture_638.jpeg)

![](_page_21_Picture_639.jpeg)

![](_page_21_Picture_640.jpeg)

Informação PÚBLICA que, sendo pertença da DRQP, pode ser divulgada para o público em geral sem qualquer prejuízo para a Direcção Regional ou para pessoas e entidades com ela relacionada.

![](_page_21_Picture_10.jpeg)

![](_page_21_Picture_11.jpeg)

![](_page_21_Picture_12.jpeg)

pág. 21 / 30

DA MADEIRA

REPÚBLICA PORTUGUESA

![](_page_22_Picture_0.jpeg)

![](_page_22_Picture_2.jpeg)

Neste ecrã é apresentado um resumo do formulário permitindo ao promotor validar a informação inserida.

No resumo do projecto deverá aparecer as datas previstas de realização do projecto, bem como a informação física a realizar, quer na componente formação, quer na componente consultoria. É também apresentado um resumo dos custos previstos para o projecto.

Será também neste ecrã que o promotor confirmará a intenção de remoção da candidatura (operação escolhida na listagem de pedidos de candidatura apenas para candidaturas registadas). Para fazer face a este requisito, o ecrã de "resumo" apresentará o botão "confirmar", em caso de remoção, não sendo disponibilizada nenhuma outra informação do formulário.

#### *Operações*

- § Botão lateral "Listagem" para retornar à listagem de candidaturas;
- § Botão "Confirmar" (disponível apenas se o promotor pretende "Remover" a candidatura).

#### *Alertas*

§ Ao "confirmar" (botão disponível apenas em contexto de remoção de candidatura) será apresentado o alerta: "Tem a certeza que pretende remover a candidatura?".

#### *Validações*

§ Botão "Confirmar" apenas se a candidatura se encontra no estado "registada".

#### *Processo*

- § Botão lateral "Listagem" navega para a "Listagem de Candidatura";
- § Botão "Confirmar", remove a candidatura do SIIFSE e navega para a "listagem de pedidos de candidatura".

Informação PÚBLICA que, sendo pertença da DRQP, pode ser divulgada para o público em geral sem qualquer prejuízo para a Direcção Regional ou para pessoas e entidades com ela relacionada.

![](_page_22_Picture_17.jpeg)

![](_page_22_Picture_18.jpeg)

PORTUGUESA

![](_page_22_Picture_19.jpeg)

pág. 22 / 30

![](_page_23_Picture_0.jpeg)

*FORMULÁRIO DE* 

*CANDIDATURA F05* 

![](_page_23_Picture_4.jpeg)

## 2.10 Submissão

### **2.10.1 Submissão de formulário**

![](_page_23_Picture_763.jpeg)

Este é o último dos ecrãs que corporizam o formulário de candidatura, sendo neste ecrã que a entidade procede à submissão do formulário à entidade gestora após ter sido verificado o seu correcto preenchimento. A opção de submissão (botão "Confirmar") apenas será disponibilizada quando o formulário não apresentar erros de preenchimento e toda a informação obrigatória estiver devidamente preenchida.

Também serão aqui apresentados, quando aplicável, alertas não impeditivos de submissão que permitirão à entidade tomar as diligências necessárias para regularização das situações verificadas.

Para prever o cenário de recuperação de histórico, quando em contexto de simula promotor será recolhida a data de submissão e o nº de projecto.

Informação PÚBLICA que, sendo pertença da DRQP, pode ser divulgada para o público em geral sem qualquer prejuízo para a Direcção Regional ou para pessoas e entidades com ela relacionada.

![](_page_23_Picture_12.jpeg)

![](_page_23_Picture_13.jpeg)

![](_page_23_Picture_14.jpeg)

pág. 23 / 30

![](_page_24_Picture_0.jpeg)

*INTEGRAÇÃO NO SIIFSE FORMULÁRIO DE CANDIDATURA F05* 

![](_page_24_Picture_2.jpeg)

Será disponibilizado um link para importação do ficheiro a anexar á candidatura e outro que dá acesso ao ficheiro que foi importado.

O ecrã de importação será o seguinte:

![](_page_24_Picture_522.jpeg)

#### *Operações*

- § Botão "Confirmar" para submeter a candidatura;
- § Botão lateral "Listagem" para retornar à listagem de candidaturas.

#### *Alertas*

§ É disponibilizado o seguinte alerta "Como está numa medida dirigida a apoio às empresas, o apoio concedido às entidades destinatárias ao abrigo da presente Tipologia de Intervenção não pode exceder, por entidade, o montante total dos auxílios de minimis a este título admitidos nas condições definidas no Regulamento (CE) nº 1998/2006, da Comissão, de 15 de Dezembro, relativo aos auxilios de minimis"

Informação PÚBLICA que, sendo pertença da DRQP, pode ser divulgada para o público em geral sem qualquer prejuízo para a Direcção Regional ou para pessoas e entidades com ela relacionada.

![](_page_24_Picture_12.jpeg)

DA MADEIRA

![](_page_24_Picture_13.jpeg)

![](_page_24_Picture_14.jpeg)

![](_page_25_Picture_0.jpeg)

![](_page_25_Picture_2.jpeg)

#### *Validações*

- § Para ser permitida a submissão da candidatura (disponibilização do botão "confirmar") o formulário terá de estar devidamente preenchido. Assim, procede-se nesta página a um conjunto de validações à integridade e coerência da informação introduzida nos diversos ecrãs que corporizam o formulário. Em suma, todas as validações efectuadas em cada um dos ecrãs, e atrás descritas, são revalidadas neste ecrã.
- § Adicionalmente a estas validações procede-se também à verificação de outros requisitos, nomeadamente:
	- o O ecrã de Entidade Beneficiária é de preenchimento obrigatório.
	- o Os ecrãs quem compõem O Projecto são de preenchimento obrigatório.
	- o O ecrã de Componente Formação é de preenchimento opcional.
	- o O ecrã de Componente Consultoria é de preenchimento obrigatório.
	- o A duração do projecto poderá abranger até 36 meses;
	- $\circ$  O Nº de empresas a apoiar componente consultoria tem que ser igual ao nº de empresas a apoiar no projecto.
	- o Os custos do projecto deverão ser superiores a 0.
	- $\circ$  Se existirem consultores o custo da rubrica 2.1.2 tem de ser maior que zero, e vice-versa.
	- o Se existirem formadores o custo da rubrica 2.1.1 tem de ser maior que zero, e vice-versa.
	- o Se o Modelo de Intervenção "Formação Acção Padronizada" for seleccionado o número de horas e empresas a apoiar referentes a esta vertente tem de ser maior que zero, e vice-versa.
	- o Se o Modelo de Intervenção "Formação Acção Individualizada" for seleccionado o número de horas e empresas a apoiar referentes a esta vertente tem de ser maior que zero, e vice-versa.
	- o Se existem formandos o total da rubrica 2 tem que ser maior que zero.
	- o A data de fim do projecto não pode ser anterior à data de submissão.
- Validações que, por dependerem da data de submissão, serão, quando em contexto de "simula promotor", efectuadas apenas com a submissão da

Informação PÚBLICA que, sendo pertença da DRQP, pode ser divulgada para o público em geral sem qualquer prejuízo para a Direcção Regional ou para pessoas e entidades com ela relacionada.

![](_page_25_Picture_21.jpeg)

![](_page_25_Picture_22.jpeg)

![](_page_25_Picture_23.jpeg)

DA MADEIRA

![](_page_26_Picture_0.jpeg)

![](_page_26_Picture_2.jpeg)

#### *Validações*

candidatura (botão Confirmar):

- o Não é permitido inserir uma data de submissão superior à actual;
- o A data de submissão não pode ser superior à data de início do projecto;
- o A data de início do projecto tem de estar definida;
- o Caso o número de projecto indicado já exista, será necessário inserir um número de projecto diferente;
- o Tratando-se o promotor de uma entidade colectiva todos os dados relativos à sua caracterização<sup>1</sup> (funcionalidades "Registo de Pessoa Colectiva" e "Indicadores de Actividade") deverão estar preenchidos;
- o Se a diferença entre os anos de submissão e de início de actividade for 1 verifica se foram preenchidos todos os campos dos indicadores relativos ao emprego para o ano X;
- $\circ$  Se a diferença entre os anos de submissão e de início de actividade for  $\circ$ = 2 verifica se foram preenchidos todos os campos dos indicadores relativos ao emprego para os anos X e Y;
	- o Se a diferença entre os anos for 1 verifica se foram preenchidos todos os campos dos indicadores sobre a formação realizada para o ano X;
	- $\circ$  Se a diferença entre os anos for  $\geq$  2 então verifica se foram preenchidos todos os campos dos indicadores sobre a formação realizada para os anos X e Y.

#### *Processo*

 $\overline{a}$ 

- § Botão "Confirmar" submete a candidatura:
	- o Atribui o nº ao projecto de acordo com a seguinte regra:
		- § Se o nº de projecto está preenchido o nº atribuído é igual ao nº introduzido;
		- § Se o nº de projecto não está preenchido é calculado pelo SIIFSE

<sup>1</sup> Os dados relativos à caracterização da entidade (funcionalidades "Registo de Pessoa Colectiva" e "Indicadores de Actividades" correspondem ao Formulário A.

Informação PÚBLICA que, sendo pertença da DRQP, pode ser divulgada para o público em geral sem qualquer prejuízo para a Direcção Regional ou para pessoas e entidades com ela relacionada.

![](_page_26_Picture_21.jpeg)

![](_page_26_Picture_22.jpeg)

![](_page_26_Picture_23.jpeg)

pág. 26 / 30

REGIÃO AUTÓNOMA DA MADEIRA

PORTUGUESA

![](_page_27_Picture_0.jpeg)

![](_page_27_Picture_2.jpeg)

*CANDIDATURA F05* 

### (formato: NNNNNN/CCCC/AAAA em que:

NNNNNN: nº sequencial no programa;

CCCC: Ano da candidatura;

AAAA: Acção tipo da candidatura).

- o Altera o estado para "submetido";
- o O formulário passa a ser apresentado em modo de consulta;
- o Navega para o ecrã de "confirmação da submissão".

Informação PÚBLICA que, sendo pertença da DRQP, pode ser divulgada para o público em geral sem qualquer prejuízo para a Direcção Regional ou para pessoas e entidades com ela relacionada.

![](_page_27_Picture_12.jpeg)

![](_page_27_Picture_13.jpeg)

![](_page_27_Picture_14.jpeg)

pág. 27 / 30

REGIÃO AUTÓNOMA DA MADEIRA

**PORTUGUESA** 

![](_page_28_Picture_0.jpeg)

*FORMULÁRIO DE* 

![](_page_28_Picture_3.jpeg)

*CANDIDATURA F05* 

### **2.10.2 Confirmação da submissão**

![](_page_28_Picture_477.jpeg)

Este ecrã corporiza a confirmação da correcta submissão do formulário sendo também neste ecrã que o utilizador deverá proceder à impressão do termo de responsabilidade (que inclui informação resumo do projecto) a assinar e enviar ao gestor.

Face à importância que este elemento tem para o processo será apresentado um alerta à entidade reforçando que o termo de responsabilidade é necessário para que se inicie o processo de análise pela estrutura do gestor.

Será ainda apresentada a morada para a qual o termo de responsabilidade deverá ser enviado em conformidade com o OI e acção tipo da candidatura.

Informação PÚBLICA que, sendo pertença da DRQP, pode ser divulgada para o público em geral sem qualquer prejuízo para a Direcção Regional ou para pessoas e entidades com ela relacionada.

![](_page_28_Picture_11.jpeg)

![](_page_28_Picture_12.jpeg)

![](_page_28_Picture_13.jpeg)

pág. 28 / 30

REGIÃO AUTÓNOMA DA MADEIRA

![](_page_28_Picture_16.jpeg)

UNIÃO EUROPEIA

![](_page_29_Picture_0.jpeg)

*FORMULÁRIO DE* 

![](_page_29_Picture_3.jpeg)

*CANDIDATURA F05* 

# 2.11 Termo de Responsabilidade

![](_page_29_Picture_318.jpeg)

Informação PÚBLICA que, sendo pertença da DRQP, pode ser divulgada para o público em geral sem qualquer prejuízo para a Direcção Regional ou para pessoas e entidades com ela relacionada.

![](_page_29_Picture_8.jpeg)

![](_page_29_Picture_9.jpeg)

![](_page_29_Picture_10.jpeg)

pág. 29 / 30

REGIÃO AUTÓNOMA DA MADEIRA

REPÚBLICA PORTUGUESA

-<br>UNIÃO EUROPEIA<br>Fundo Social Europeu

![](_page_30_Picture_0.jpeg)

*FORMULÁRIO DE* 

![](_page_30_Picture_3.jpeg)

*CANDIDATURA F05* 

#### **Componente Consultoria:**

![](_page_30_Picture_758.jpeg)

Nas Intervenções individualizadas

(Valores em Euros)

**Custos previstos com o projecto:**

![](_page_30_Picture_759.jpeg)

**Distribuição dos custos por ano civil**

![](_page_30_Picture_760.jpeg)

#### **Termo de Responsabilidade**

#### **DECLARAÇÃO:**

O(s) Subscritor(es) declara(m):

a) ter conhecimento das normas regionais, nacionais e comunitárias que regulam o acesso aos apoios no âmbito do FSE;

b) a veracidade das informações constantes desta candidatura;

c) ter a entidade a situação contributiva regularizada perante a Fazenda Pública e Segurança Social;

d) ter a entidade a situação contributiva regularizada em matéria de restituições no âmbito dos financiamentos do FSE;

e) que a entidade dispõe de contabilidade organizada em conformidade com o Plano Oficial de Contabilidade que lhe é aplicável;

f) que se encontra certificada nos domínios de formação abrangidos pela candidatura ou que irá contratar, para o efeito, entidade(s) formadora(s) certificada(s);

g) não estar a entidade inibida de recorrer ao financiamento do FSE por lhe ter sido aplicada sanção por incumprimento da legislação sobre o trabalho de menores e discriminação no trabalho e no emprego;

h) que não foi nem será presente a qualquer outra entidade pedido de financiamento para os mesmos custos objecto desta candidatura.

**Data:** \_\_\_\_\_\_\_\_\_\_\_\_\_\_\_\_\_\_\_\_\_\_\_\_\_\_\_\_\_\_\_ **Assinaturas\*:** \_\_\_\_\_\_\_\_\_\_\_\_\_\_\_\_\_\_\_\_\_\_\_\_\_\_\_\_\_\_\_\_\_\_\_\_\_\_\_\_\_\_\_

**\* Assinatura de quem tenha poderes para obrigar a entidade, e selo branco se se tratar de entidade de direito público.**

Informação PÚBLICA que, sendo pertença da DRQP, pode ser divulgada para o público em geral sem qualquer prejuízo para a Direcção Regional ou para pessoas e entidades com ela relacionada.

![](_page_30_Picture_28.jpeg)

![](_page_30_Picture_29.jpeg)

**PORTUGUESA** 

![](_page_30_Picture_30.jpeg)

\_\_\_\_\_\_\_\_\_\_\_\_\_\_\_\_\_\_\_\_\_\_\_\_\_\_\_\_\_\_\_\_\_\_\_\_\_\_\_\_\_\_\_

pág. 30 / 30